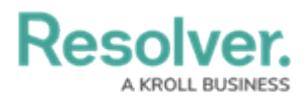

## **Leave a Conversation**

Last Modified on 08/05/2020 4:35 pm EDT

You can leave a dispatch-related conversation, however, until the task has cleared, the conversation will remain open and can be accessed through the **Actions** section from **Tasks** or from the **Dispatch** tab in **Messages**.

If needed, you can rejoin a conversation by accepting an invitation from a conversation participant.

## **To leave a conversation:**

- 1. Tap **Messages** from the dashboard.
- 2. Open a conversation:
	- To select a dispatch-related conversation, tap the **Dispatch** tab, then tap the conversation you want to view; or
	- To select a conversation unrelated to a dispatch, tap the **Messages** tab, then tap the conversation you want to view.
- 3. Tap **Details > Leave**.